# Recopilar paquete de registro de dispositivos en modo administrado de Intersight en la consola de dispositivos

# Contenido

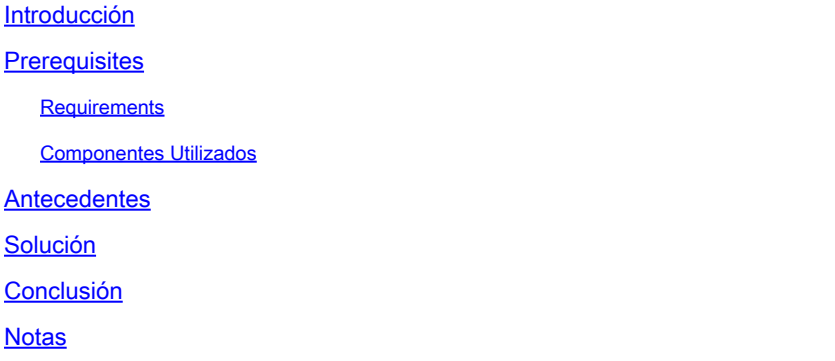

### Introducción

Este documento describe cómo recopilar registros de la consola del dispositivo en el Modo administrado de información recíproca (IMM) en caso de que no se pueda acceder al dispositivo desde IMM.

### **Prerequisites**

#### Requirements

No hay requisitos específicos para este documento.

#### Componentes Utilizados

Este documento no tiene restricciones específicas en cuanto a versiones de software y de hardware.

La información que contiene este documento se creó a partir de los dispositivos en un ambiente de laboratorio específico. Todos los dispositivos que se utilizan en este documento se pusieron en funcionamiento con una configuración verificada (predeterminada). Si tiene una red en vivo, asegúrese de entender el posible impacto de cualquier comando.

### **Antecedentes**

En algunos casos, un componente como Fabric Interconnect (FI), Fabric Extender, chasis o servidor se desconecta de Intersight, lo que impide que Cisco TAC extraiga los registros a través de Intersight o manualmente a través de la GUI de Intersight. En esos casos, los registros siguen siendo necesarios para la resolución de problemas y hay otra forma de recopilarlos, que es a través de la consola del dispositivo.

# Solución

En primer lugar, debe localizar la dirección IP de una de las Fabric Interconnects del dominio. Esto se puede encontrar en la pestaña Fabric Interconnect (1) en IMM, en la columna de dirección IP de administración (2).

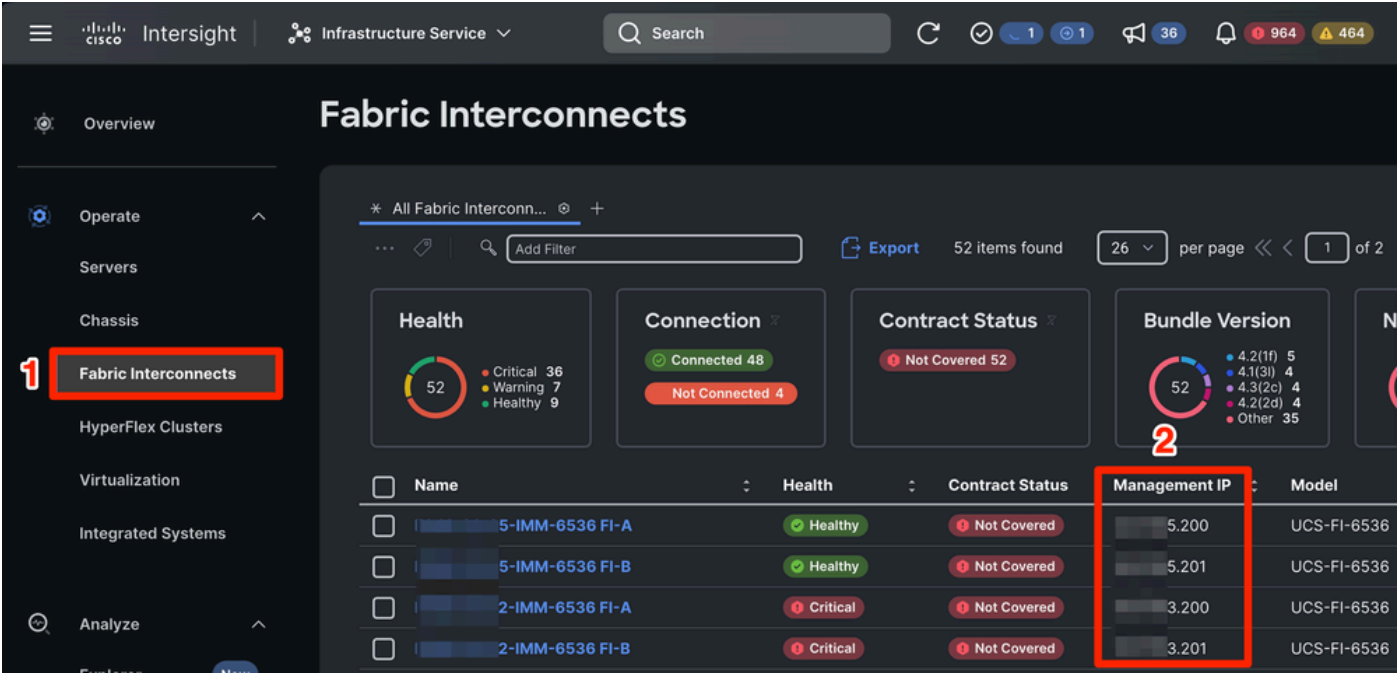

Ubicación de Fabric Interconnects y direcciones IP de administración dentro de IMM

Después de localizar la dirección IP de FI, conéctese a la consola del dispositivo del FI ingresando https://fi-ip-address (Asegúrese de reemplazar fi-ip-address con la dirección IP que encontró en IMM) e inicie sesión.

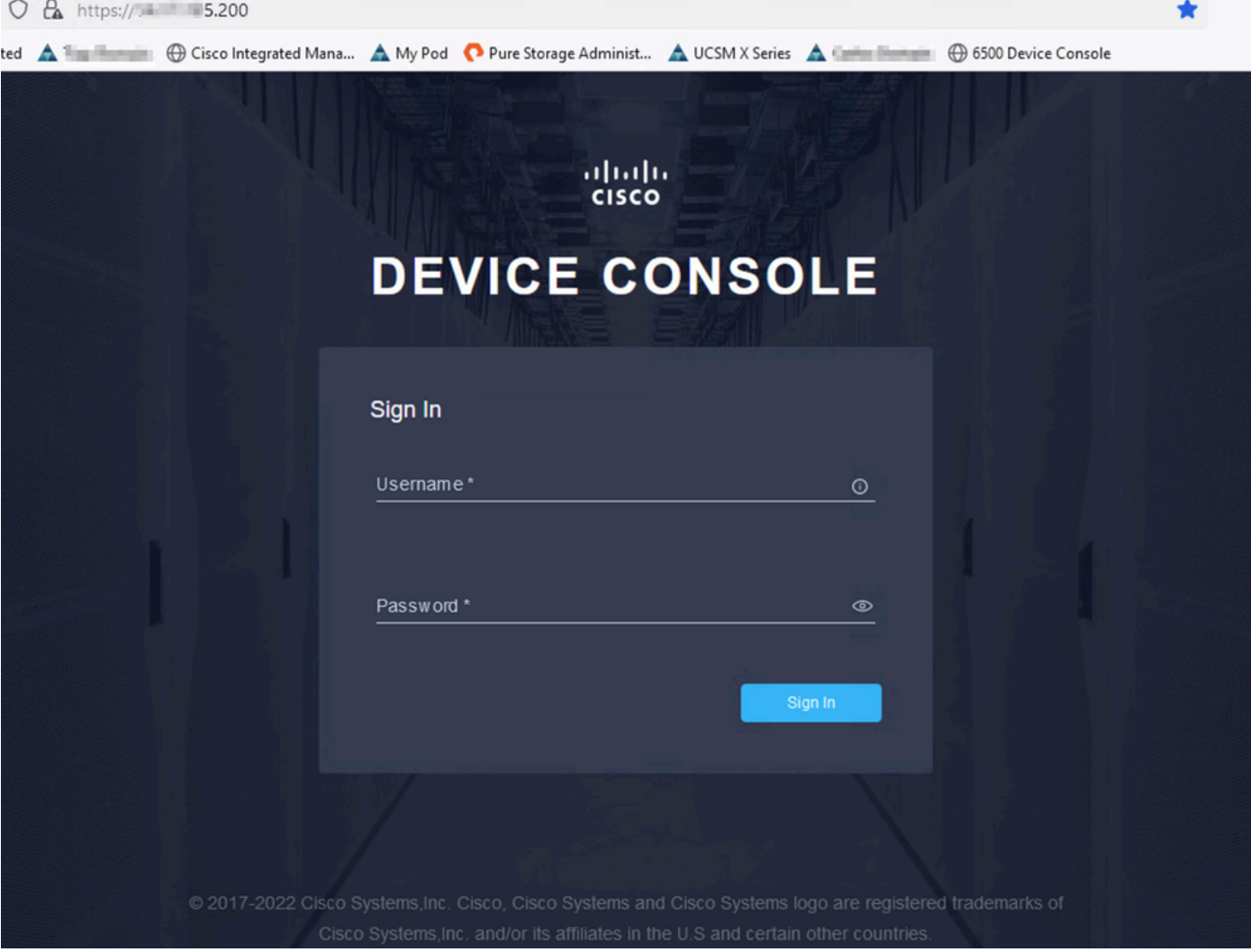

Página de inicio de Device Console

Una vez que haya iniciado sesión, verá esta página. Haga clic en Diagnostic Data.

| dividu DEVICE CONSOLE <b>The COMMUNIST SERVICE STATE</b><br>$\Box$<br>$^{\circ}$                   |  |
|----------------------------------------------------------------------------------------------------|--|
|                                                                                                    |  |
|                                                                                                    |  |
| <b>DIAGNOSTIC DATA</b><br><b>SYSTEM INFORMATION</b><br><b>DEVICE CONNECTOR</b><br><b>INVENTORY</b> |  |
| <b>Fabric Interconnect A (Primary)</b><br><b>Fabric Interconnect B (Subordinate)</b>               |  |
| $-5.200$<br>$= 5.201$<br>Management IPs<br>Management IPs                                          |  |
| Model<br>Model<br><b>UCS-FI-6536</b><br><b>UCS-FI-6536</b>                                         |  |
| Serial<br><b>FOOR DIRECT</b><br>Serial<br><b>PERSONAL PROPERTY</b>                                 |  |
| <b>Firmware Version</b><br>9.3(5)143(2b)<br><b>Firmware Version</b><br>9.3(5)143(2b)               |  |
| 19.11 MiB<br>19.11 MiB<br>Available Memory<br><b>Available Memory</b>                              |  |
| 31.31 MiB<br><b>Total Memory</b><br>31.31 MiB<br><b>Total Memory</b>                               |  |
|                                                                                                    |  |

Página de inicio de la consola del dispositivo/Datos de diagnóstico

En la ficha Diagnostic Data (Datos de diagnóstico), haga clic en Generate Tech Support Bundle.

| O & O https:// 5.200/an/tech-support/?ScurrentPage=1&SpageSize=10                                                                       |                                             |                        |                            |               |                                                                                              | $\circledcirc$ |  |
|----------------------------------------------------------------------------------------------------|---------------------------------------------|------------------------|----------------------------|---------------|----------------------------------------------------------------------------------------------|----------------|--|
| narks Getting Started A Domain   Cisco Integrated Mana A My Pod  Pure Storage Administ A UCSM X Series A Domain   G 6500 Device Console |                                             |                        |                            |               |                                                                                              |                |  |
| aludu<br>cisco                                                                                                    | DEVICE CONSOLE MM-6536                      |                        |                            |               | $^{\circ}$                                                                                   | G              |  |
| <b>SYSTEM INFORMATION</b>                                                                                                    | <b>DEVICE CONNECTOR</b><br><b>INVENTORY</b> | <b>DIAGNOSTIC DATA</b> |                            |               |                                                                                              |                |  |
|                                                                                                    |                                             |                        |                            |               | Generate Tech Support Bundle                                                                 |                |  |
|                                                                                                    |                                             |                        |                            | 4 items found | 10 $\vee$ per page $\boxed{\left \left\langle\right }\right $ 1 of 1 $\boxed{\left \right }$ | €              |  |
| Date/Time                                                                                                    | Name                                        | Oper State             | <b>Bundle Type</b>         | Reason        | Size                                                                                         | $\mathcal{G}$  |  |
| Feb 22, 2024 9:02 AM                                                                                                    |                                             | Available              | Server                     |               | 123.58 MiB                                                                                   | $\cdots$       |  |
| Jan 17, 2024 10:47 AM                                                                                                    |                                             | Available              | <b>Fabric Interconnect</b> |               | 213.84 MiB                                                                                   | $\cdots$       |  |
| Oct 18, 2023 10:27 AM                                                                                                    |                                             | Available              | Fabric Interconnect        | ٠             | 121.52 MiB                                                                                   | $\cdots$       |  |
| Oct 12, 2023 4:14 PM                                                                                                    | н.                                          | Available              | <b>Fabric Interconnect</b> |               | 231.06 MiB                                                                                   | $\cdots$       |  |
| ारा<br>1 of 1 $\Box$ $\Box$                                                                                                    |                                             |                        |                            |               |                                                                                              |                |  |
|                                                                                                    |                                             |                        |                            |               |                                                                                              |                |  |

Generar paquete de soporte técnico

Esto abre un mensaje en el que se le solicita que seleccione el dispositivo para el que desea recopilar los registros. Después de seleccionar el dispositivo deseado, haga clic en Generate.

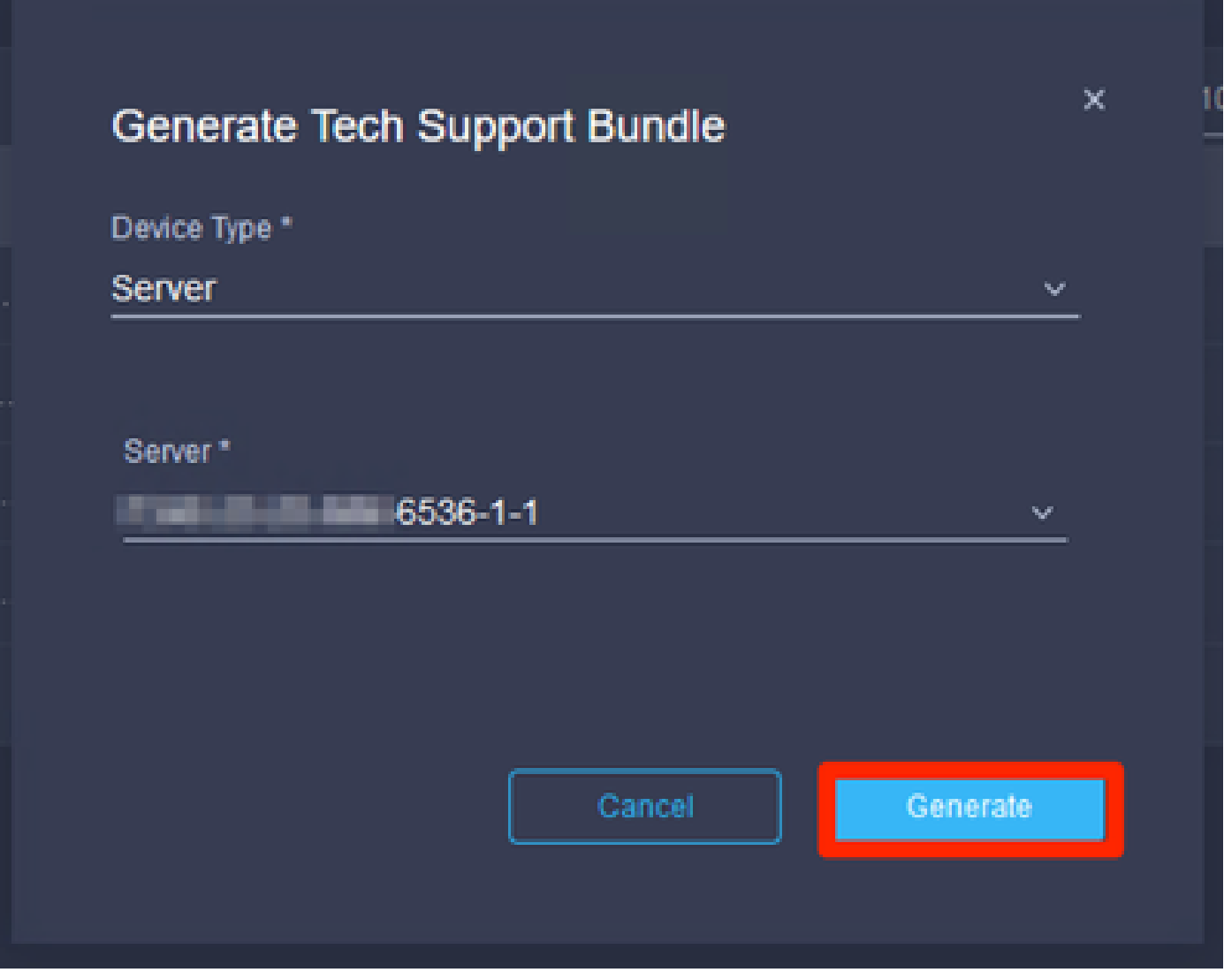

Generar registros

Cuando los registros terminen de generarse, seleccione . . . (1) y seleccione Descargar (2).

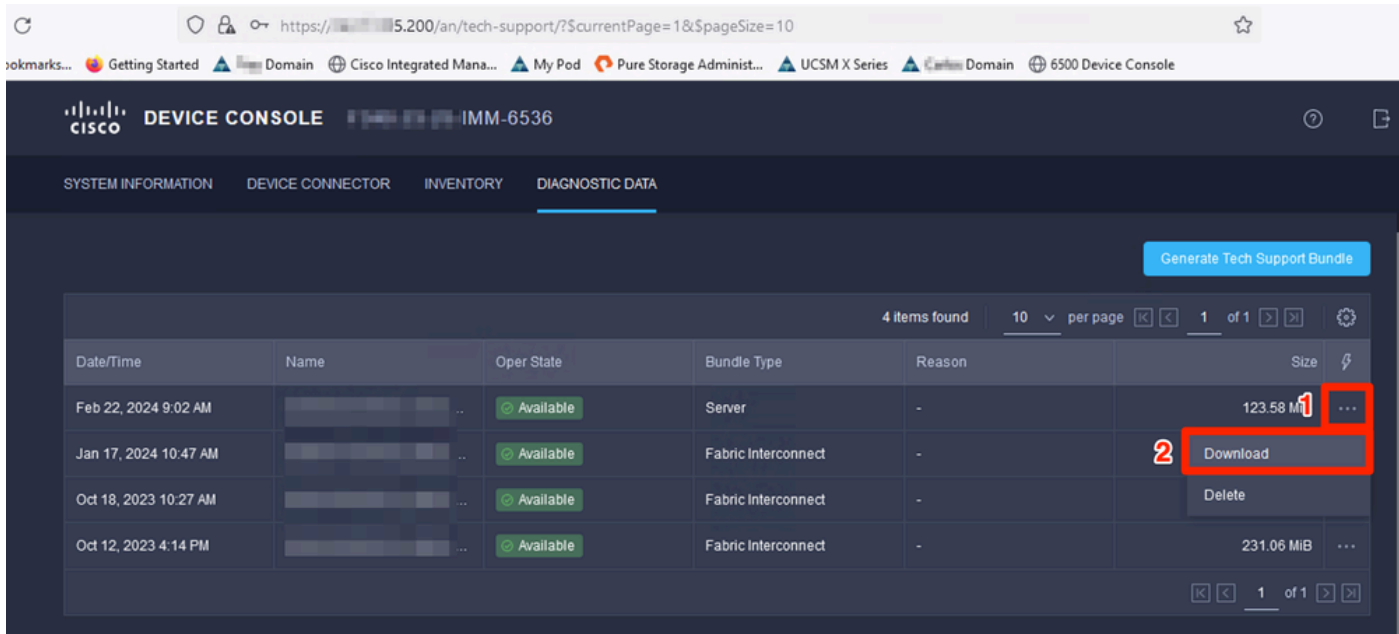

Descargar registros

Los registros ahora se pueden cargar en el TAC SR.

# Conclusión

Utilizando la información anterior, ahora sabe cómo recopilar registros en caso de que sus dispositivos no puedan comunicarse con Intersight.

#### **Notas**

Los métodos adicionales de recolección de registros en IMM se encuentran aquí:

[Recopile manualmente los paquetes de asistencia técnica de UCS gestionado por Intersight](https://www.cisco.com/c/es_mx/support/docs/cloud-systems-management/intersight/221796-collect-intersight-managed-ucs-tech-supp.html)

La recopilación de paquetes de registro para UCSM y CIMC se encuentra aquí:

[Recopilación de archivos de asistencia técnica de UCS - Series B, C y S](https://www.cisco.com/c/es_mx/support/docs/servers-unified-computing/ucs-infrastructure-ucs-manager-software/211587-Visual-Guide-to-collect-UCS-Tech-Support.html)

#### Acerca de esta traducción

Cisco ha traducido este documento combinando la traducción automática y los recursos humanos a fin de ofrecer a nuestros usuarios en todo el mundo contenido en su propio idioma.

Tenga en cuenta que incluso la mejor traducción automática podría no ser tan precisa como la proporcionada por un traductor profesional.

Cisco Systems, Inc. no asume ninguna responsabilidad por la precisión de estas traducciones y recomienda remitirse siempre al documento original escrito en inglés (insertar vínculo URL).